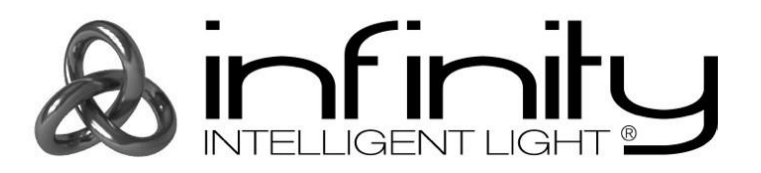

# **MANUEL D'UTILISATEUR**

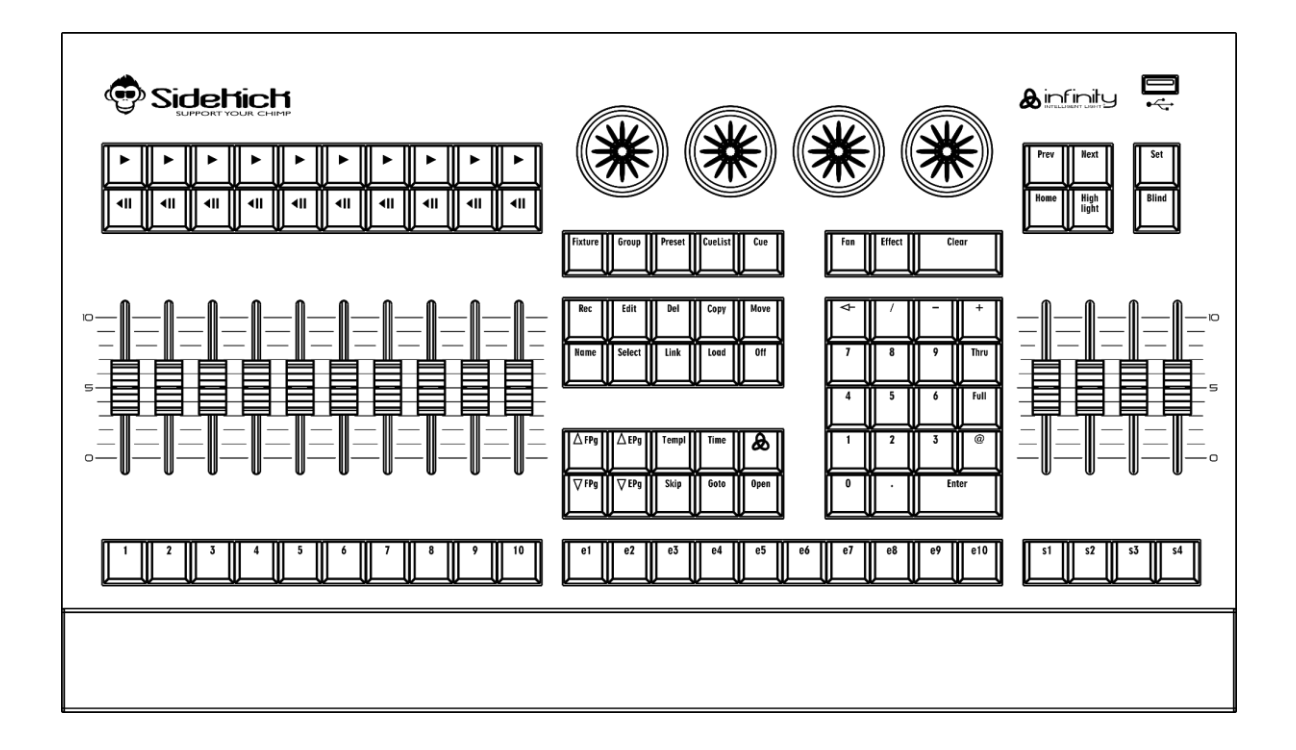

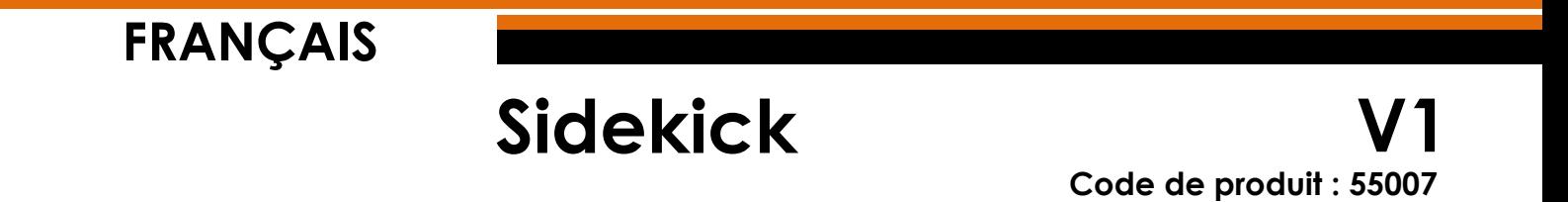

# **Avant-propos**

Merci d'avoir acheté ce produit Infinity.

Ce manuel d'utilisation a pour but de fournir des instructions pour une utilisation correcte et sûre de ce produit.

Conservez le manuel d'utilisateur pour vous y référer ultérieurement car il fait partie intégrante du produit. Le manuel d'utilisateur doit être conservé dans un endroit facilement accessible.

Ce manuel d'utilisateur contient des informations concernant :

- Consignes de sécurité
- Utilisation prévue et non prévue de l'appareil
- Installation et fonctionnement de l'appareil
- Procédures d'entretien
- Résolution des problèmes
- Transport, stockage et élimination de l'appareil

Le non-respect des instructions de ce manuel d'utilisateur peut entraîner des blessures graves et des dommages matériels.

©2021 Infinity. Tous droits réservés.

Aucune partie de ce document ne peut être copiée, publiée ou reproduite d'une autre manière sans le consentement écrit préalable de Highlite International.

La conception et les caractéristiques du produit sont soumises à modification sans avis préalable.

Pour obtenir la dernière version de ce document, veuillez consulter notre site web [www.highlite.com](https://www.highlite.com/) ou nous contacter à l'adresse [service@highlite.com.](mailto:service@highlite.com)

Highlite International et ses fournisseurs de services autorisés ne sont pas responsables des blessures, des dommages, des pertes directes ou indirectes, des pertes consécutives ou économiques ou de toute autre perte résultant de l'utilisation, de l'incapacité à utiliser ou de la confiance dans les informations contenues dans ce document.

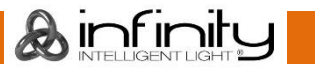

# Table des matières

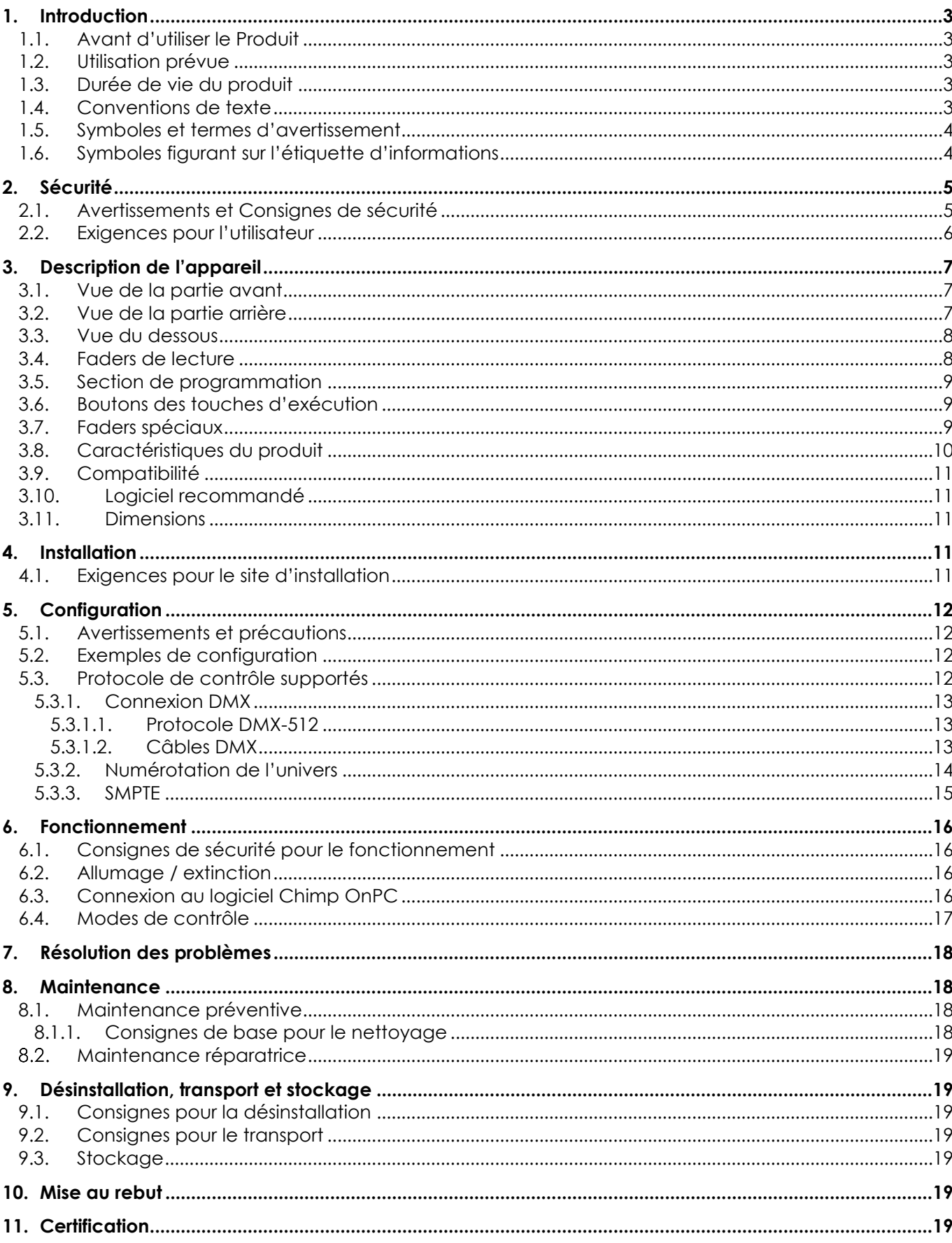

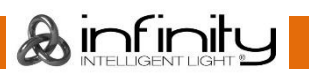

# <span id="page-3-0"></span>**1. Introduction**

### <span id="page-3-1"></span>**1.1. Avant d'utiliser le Produit**

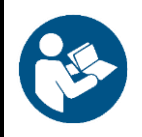

**Important**

**Lisez et suivez les instructions de ce manuel d'utilisateur avant d'installer, d'utiliser ou de réparer ce produit.**

Le fabricant ne sera en aucun cas tenu responsable des dommages causés par le non-respect de ce manuel.

Après le déballage, vérifiez le contenu de la boîte. Si des pièces sont manquantes ou endommagées, contactez votre revendeur Highlite International.

#### **Le contenu expédié comprend :**

- **Infinity Sidekick**
- Manuel d'utilisateur

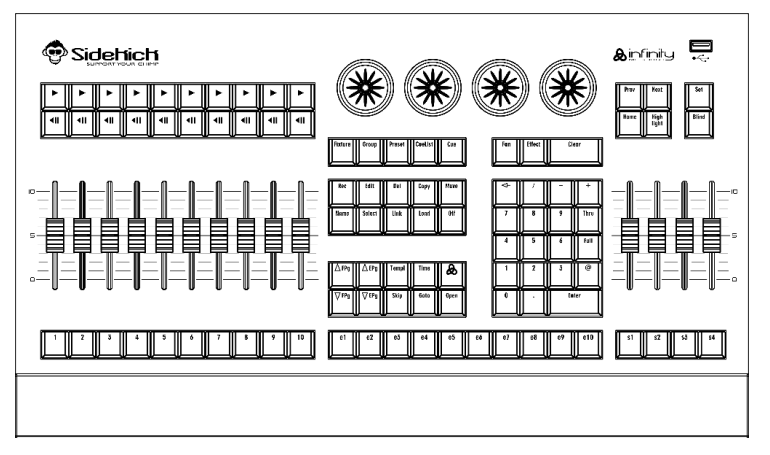

**Schéma 01**

### <span id="page-3-2"></span>**1.2. Utilisation prévue**

Cet appareil est destiné à être utilisé comme clavier pour le Chimp OnPC. Cet appareil ne convient pas à un usage domestique.

Toute autre utilisation, non mentionnée dans l'utilisation prévue, est considérée comme une utilisation non prévue et incorrecte.

### <span id="page-3-3"></span>**1.3. Durée de vie du produit**

Cet appareil ne doit pas être utilisé en permanence. N'allumez et n'éteignez pas l'appareil trop fréquemment. Cela permettra de réduire l'usure et d'améliorer la durée de vie de l'appareil.

### <span id="page-3-4"></span>**1.4. Conventions de texte**

Tout au long du manuel d'utilisateur, les conventions de texte suivantes sont utilisées :

- Boutons : Tous les boutons et les curseurs et champs de l'interface sont en caractères gras, par exemple « Faites glisser le curseur **Stroboscope** », « Entrez l'adresse DMX de départ dans le champ **Adresse** »
- Références : Les références aux chapitres et aux parties de l'appareil sont en caractères gras, par exemple : « Reportez-vous à la section **2. Sécurité** », « Mettez **l'interrupteur (14)** sur ON »
- 0 255 : Définit une plage de valeurs
- Remarque : **Remarque :** (en caractères gras) est suivi par des informations utiles ou des conseils

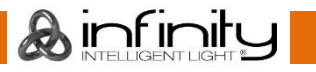

# <span id="page-4-0"></span>**1.5. Symboles et termes d'avertissement**

Les consignes de sécurité et les avertissements sont indiqués tout au long du manuel d'utilisateur par des pictogrammes de sécurité.

Suivez toujours les instructions fournies dans ce manuel d'utilisateur.

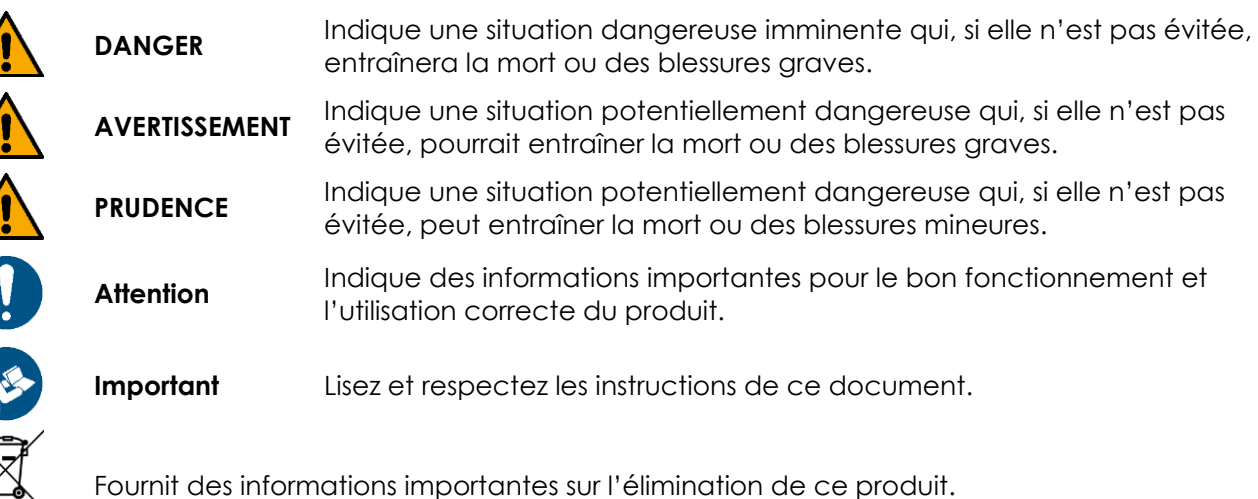

## <span id="page-4-1"></span>**1.6. Symboles figurant sur l'étiquette d'informations**

Ce produit est fourni avec une étiquette d'informations. L'étiquette d'informations est située à l'arrière de l'appareil.

L'étiquette d'informations contient les symboles suivants :

Cet appareil ne doit pas être traité comme un déchet ménager.

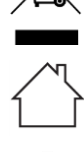

 $\overline{\epsilon}$ 

Cet appareil est destiné à une utilisation intérieure.

Lisez et respectez les instructions de manuel d'utilisateur.

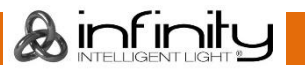

# <span id="page-5-0"></span>**2. Sécurité**

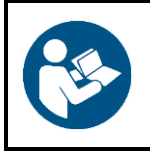

#### **Important**

**Lisez et suivez les instructions de ce manuel d'utilisateur avant d'installer, d'utiliser ou de réparer ce produit.**

Le fabricant ne sera en aucun cas tenu responsable des dommages causés par le non-respect de ce manuel.

## <span id="page-5-1"></span>**2.1. Avertissements et Consignes de sécurité**

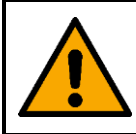

#### **DANGER Danger pour les enfants**

À l'usage des adultes seulement. L'appareil doit être installé hors de portée des enfants.

Ne laissez pas les parties d'emballage (sacs en plastique, mousse de polystyrène, clous, etc.) à portée des enfants. Les matériaux d'emballage représentent une source potentielle de danger pour les enfants.

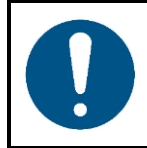

**Attention Sécurité générale**

- N'allumez et n'éteignez pas l'appareil trop fréquemment. Ceci diminue la durée de vie de l'appareil.
- Ne secouez pas l'appareil. Évitez tout geste brusque durant l'installation ou l'utilisation de l'appareil.
- Si l'appareil est exposé à des différences extrêmes de température (par exemple après le transport), ne le branchez pas immédiatement. Laissez l'appareil atteindre la température ambiante avant de le mettre en marche, sinon il risque d'être endommagé par la condensation formée.
- Si l'appareil ne fonctionne pas correctement, cessez de l'utiliser immédiatement.

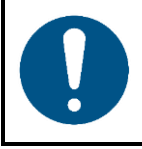

#### **Attention**

**Cet appareil ne doit être utilisé qu'aux fins pour lesquelles il a été conçu.**

Cet appareil est destiné à être utilisé comme clavier pour le Chimp OnPC. Cet appareil ne convient pas à un usage domestique.

Toute utilisation incorrecte peut entraîner des situations dangereuses et provoquer des blessures et des dommages matériels.

- Cet appareil ne convient pas à un usage domestique.
- Cet appareil ne contient aucune pièce susceptible d'être réparée par l'utilisateur. Toute modification non autorisée de l'appareil entraîne l'annulation de la garantie. De telles modifications peuvent entraîner des blessures et des dommages matériels.

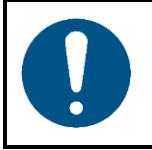

#### **Attention**

**N'exposez pas l'appareil à des conditions qui dépassent les conditions de la classe IP.**

Ainfinity

Cet appareil affiche un indice de protection IP20. La classe IP (Ingress Protection) 20 offre une protection contre les objets solides de plus de 12 mm, tels que les doigts, et aucune protection contre la pénétration d'eau.

## <span id="page-6-0"></span>**2.2. Exigences pour l'utilisateur**

Ce produit peut être utilisé par des personnes ordinaires. La maintenance et l'installation peuvent être effectuées par des personnes ordinaires. L'entretien ne doit être effectué que par des personnes formées ou qualifiées. Contactez votre revendeur Highlite International pour en savoir plus.

Les personnes formées ont été formées par une personne qualifiée, ou sont supervisées par une personne qualifiée, pour des tâches et des activités professionnelles spécifiques associées à l'installation, à l'entretien et à la maintenance de ce produit, afin qu'elles puissent identifier les risques et prendre des précautions pour les éviter.

Les personnes qualifiées ont une formation ou une expérience qui leur permet de reconnaître les risques et d'éviter les dangers associés à l'installation, à l'entretien et à la maintenance de ce produit.

Les personnes ordinaires sont toutes les personnes autres que les personnes formées et les personnes qualifiées. Les personnes ordinaires comprennent non seulement les utilisateurs du produit, mais aussi toutes les autres personnes qui peuvent avoir accès à l'appareil ou qui peuvent se trouver à proximité de l'appareil.

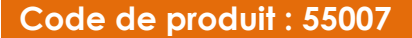

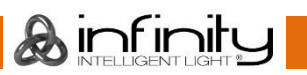

# <span id="page-7-0"></span>**3. Description de l'appareil**

Le Sidekick est destiné à être utilisé comme clavier pour le Chimp OnPC. Elle élargit votre configuration avec 2 univers supplémentaires (Art-Net et sACN).

# <span id="page-7-1"></span>**3.1. Vue de la partie avant**

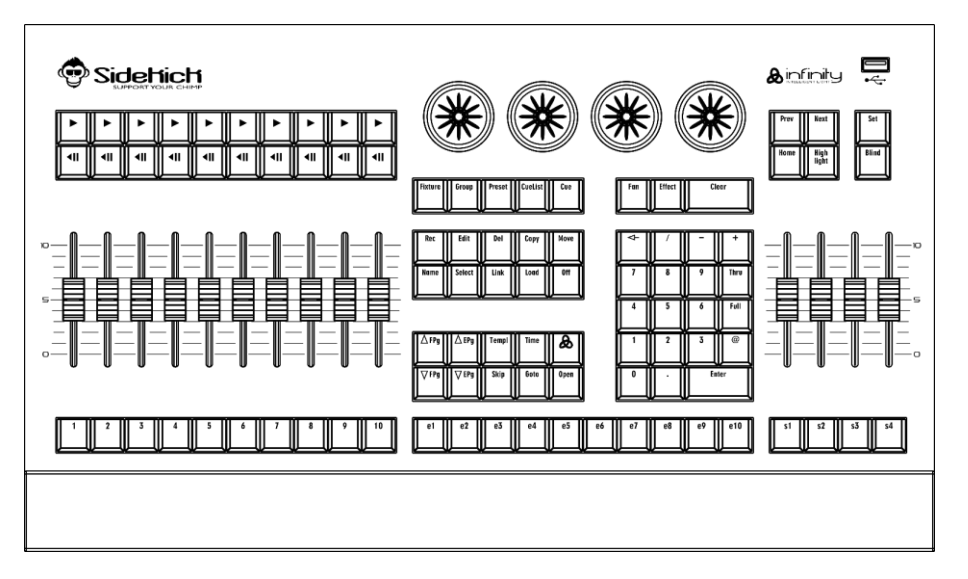

**Schéma 02**

## <span id="page-7-2"></span>**3.2. Vue de la partie arrière**

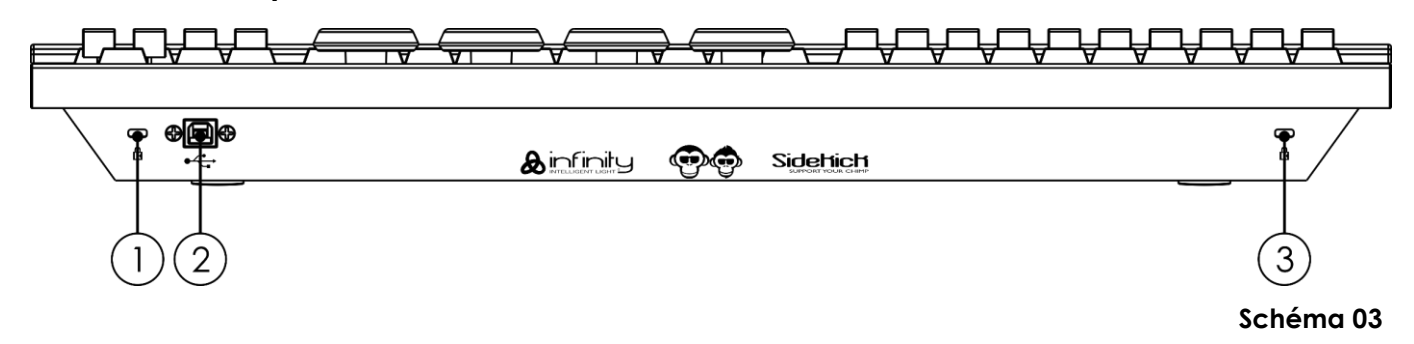

01) Verrouillage Kensington

02) Entrée de connecteur USB-B

03) Verrouillage Kensington

## <span id="page-8-0"></span>**3.3. Vue du dessous**

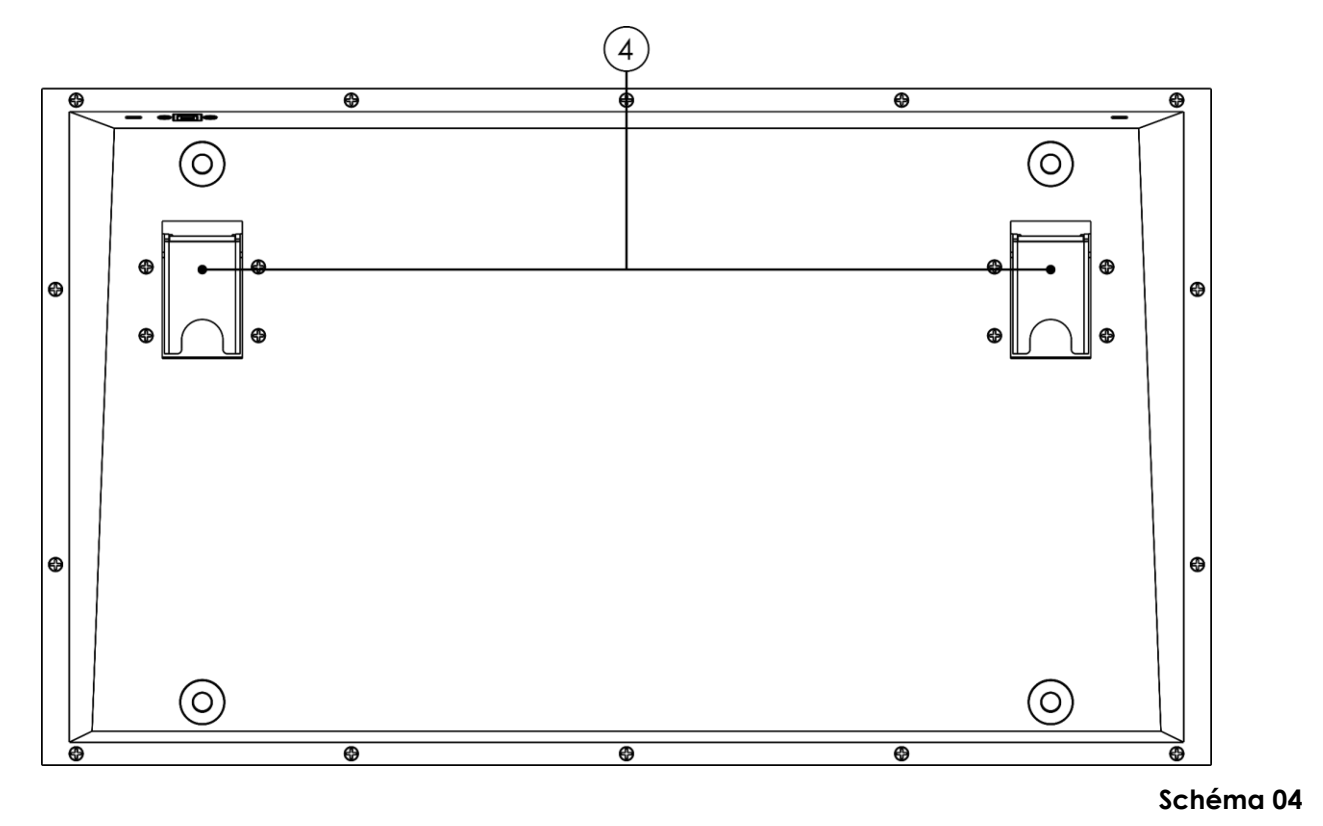

<span id="page-8-1"></span>04) 2 pieds de table

#### **3.4. Faders de lecture**

Le panneau avant du Sidekick dispose de plusieurs faders de contrôle de la lecture. Chacun dispose de ses boutons flash, go, et Pause / Back. Ces faders peuvent aussi contenir des *listes de points de repère*, des *groupes* ou des Masters *spéciaux*, comme les Speed Masters. Ils sont paginables et disposent de boutons de fonction assignables. Ces derniers, situés sous chaque fader, sont numérotés de 1 à 10.

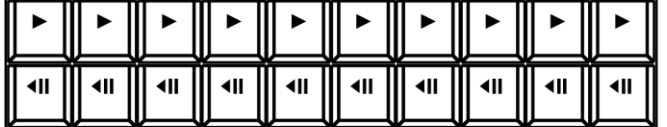

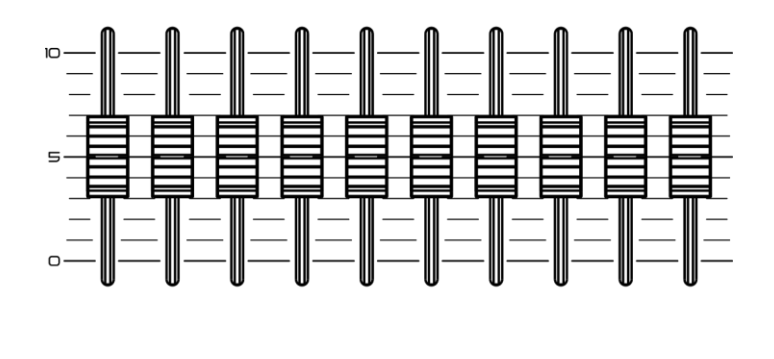

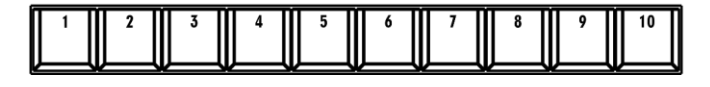

**Schéma 05**

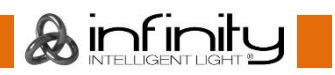

### <span id="page-9-0"></span>**3.5. Section de programmation**

Cette partie du panneau avant du Sidekick contient toutes les touches nécessaires pour les tâches de programmation, ainsi que toutes les commandes pour l'entrée de valeurs.

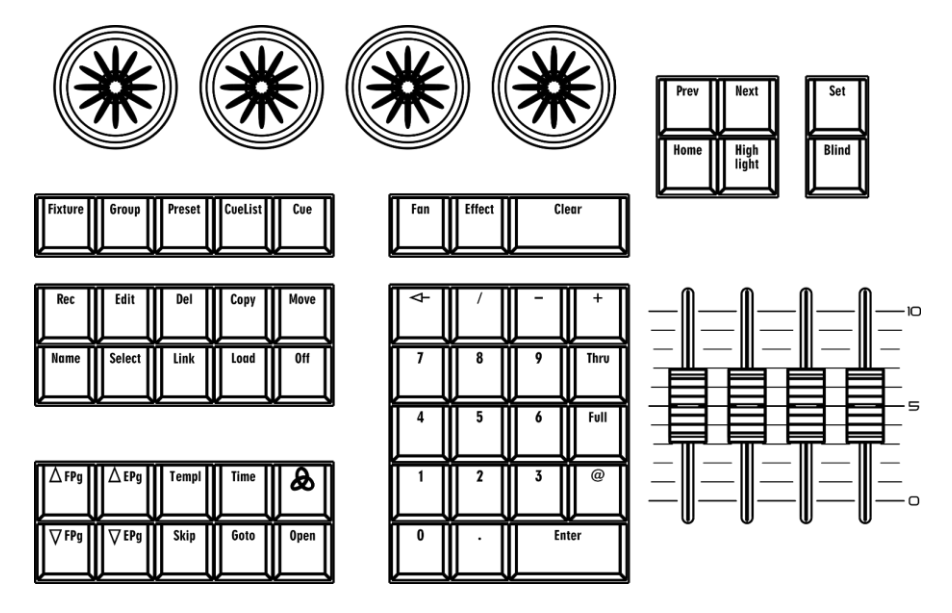

#### **Schéma 06**

#### <span id="page-9-1"></span>**3.6. Boutons des touches d'exécution**

Ils peuvent être associés à des *listes de points de repère* ou à des *groupes*. Ces boutons peuvent être paginés indépendamment des faders de lecture et possèdent des fonctions attribuables.

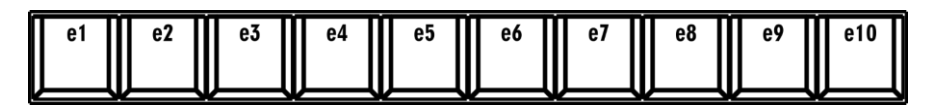

#### **Schéma 07**

#### <span id="page-9-2"></span>**3.7. Faders spéciaux**

4 commandes de faders masters spéciaux se trouvent sur cette partie du panneau avant du Sidekick et disposent chacune d'un fader et d'un bouton. Ces faders peuvent contenir des *groupes* ou des *Masters spéciaux*, comme les Speedmasters.

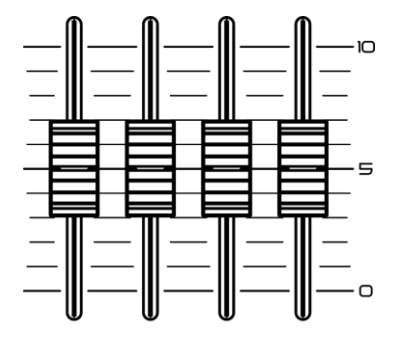

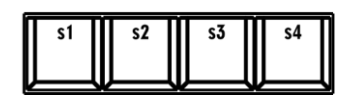

**Schéma 08**

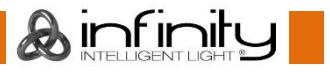

# <span id="page-10-0"></span>**3.8. Caractéristiques du produit**

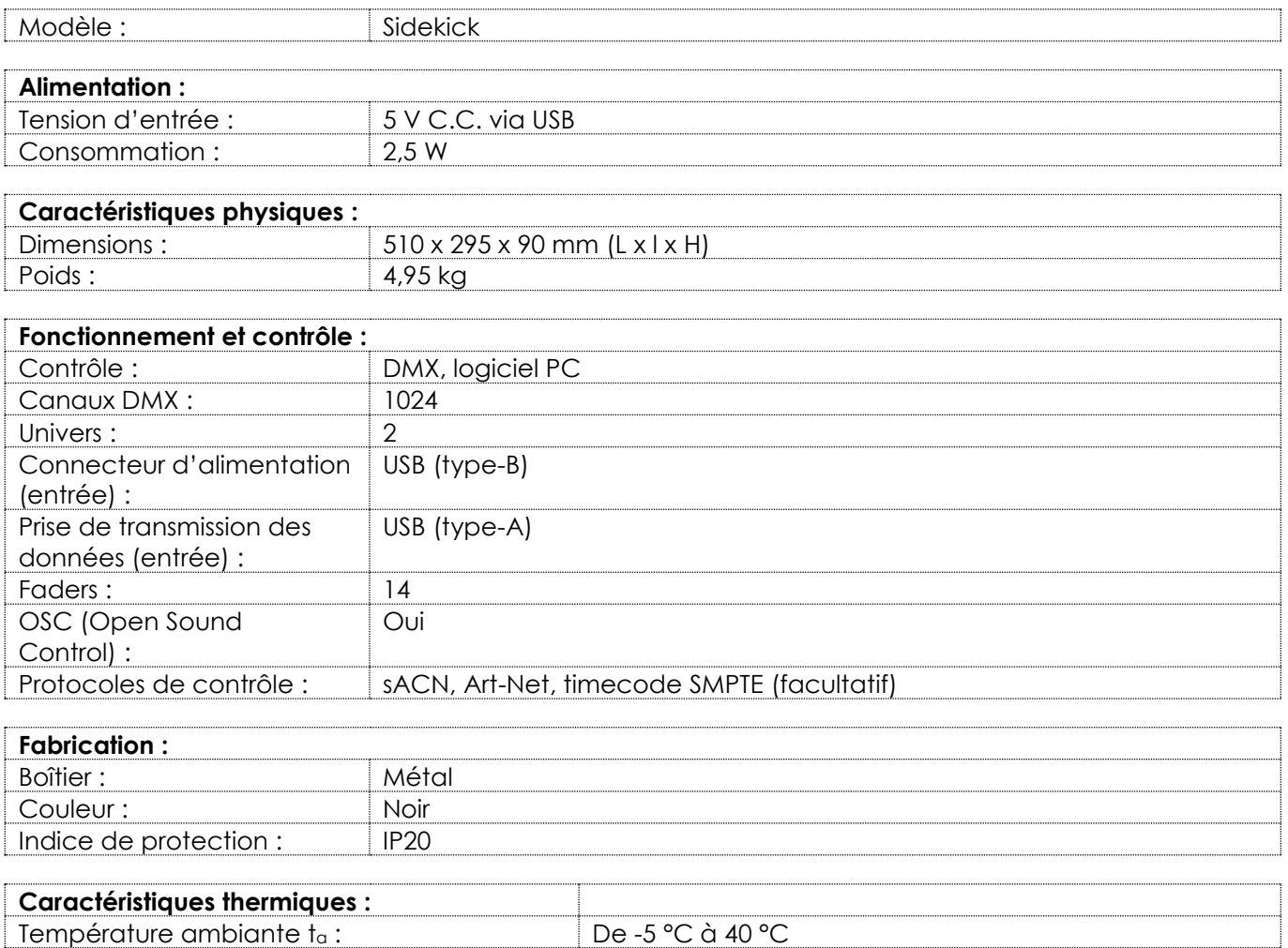

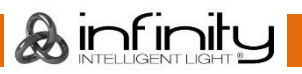

# <span id="page-11-0"></span>**3.9. Compatibilité**

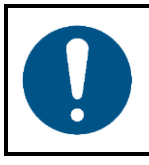

#### **Attention**

**Le Sidekick est conçu pour être utilisé UNIQUEMENT avec le logiciel Chimp OnPC.**

#### <span id="page-11-1"></span>**3.10. Logiciel recommandé**

Vous pouvez télécharger le logiciel Chimp OnPC sur notre site web [www.highlite.com.](https://www.highlite.com/)

### <span id="page-11-2"></span>**3.11. Dimensions**

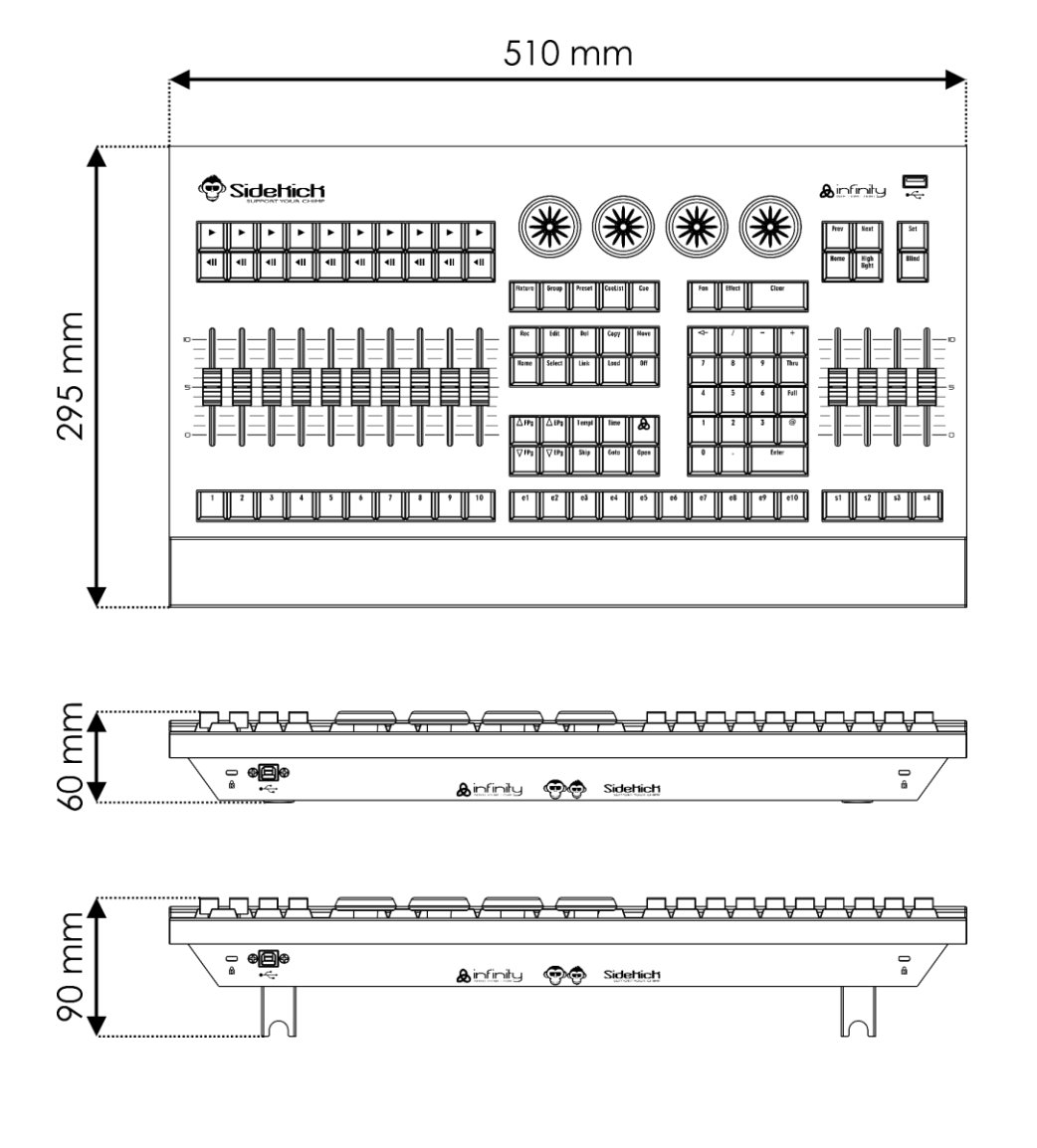

**Schéma 09**

**Ainfinity** 

# <span id="page-11-3"></span>**4. Installation**

## <span id="page-11-4"></span>**4.1. Exigences pour le site d'installation**

- L'appareil ne peut être utilisé qu'à l'intérieur.
- L'appareil peut être positionné sur une surface plate.
- La distance minimum d'autres objets doit être d'au moins 0,5 mètre.
- La température ambiante maximale ta = 40 °C ne devra jamais être dépassée.
- L'humidité relative ne doit pas dépasser 50 % à une température ambiante de 40 ºC.

# <span id="page-12-0"></span>**5. Configuration**

Le Sidekick fonctionne comme clavier pour le Chimp OnPC. Il ne peut être utilisé qu'avec un PC ayant le logiciel Chimp OnPC installé.

### <span id="page-12-1"></span>**5.1. Avertissements et précautions**

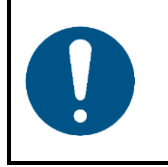

**Attention Connectez tous les câbles de données avant d'alimenter l'appareil. Débranchez l'alimentation avant de connecter ou de déconnecter les câbles de données.**

<span id="page-12-2"></span>**5.2. Exemples de configuration**

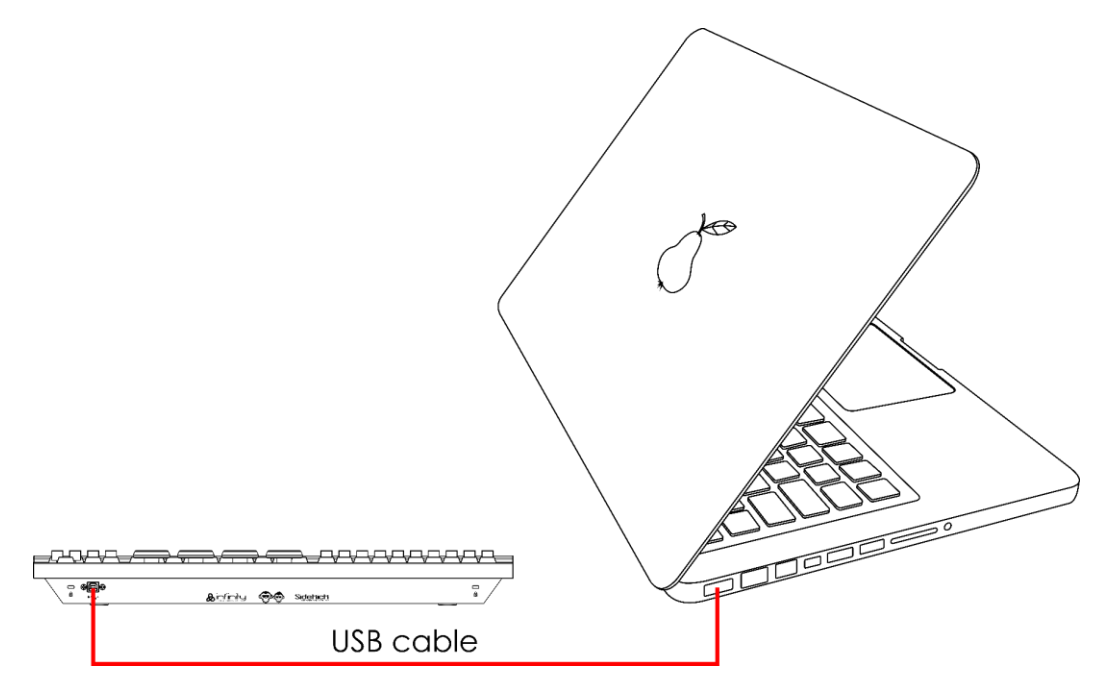

**Schéma 10**

# <span id="page-12-3"></span>**5.3. Protocole de contrôle supportés**

Le Sidekick supporte le DMX via Art-Net, sACN et le timecode SMPTE.

Art-Net est un protocole qui utilise le TCP/IP pour transférer une grande quantité de données DMX-512 sur un réseau Ethernet. Art-Net 4 peut prendre en charge jusqu'à 32 768 univers. Art-Net™ conception et droits d'auteur détenus par Artistic Licence Holdings Ltd.

sACN (streaming Architecture for Control Networks), aussi connu comme ANSI E1.31, est un protocole d'envoi des données DMX-512 sur des réseaux IP développé par l'ESTA (ENTERtainment Services and Technology Association). Prenant en charge jusqu'à 63 999 univers, il utilise la multi-diffusion. Le timecode SMPTE est un ensemble de normes permettant d'étiqueter les images vidéo avec un timecode. Le système est développé par la SMPTE (Society of Motion Picture and Television Engineers). Le timecode SMPTE est généralement représenté sur 32 bits en décimal codé en binaire.

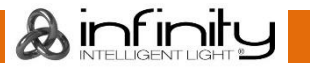

#### <span id="page-13-0"></span>**5.3.1. Connexion DMX**

#### <span id="page-13-1"></span>**5.3.1.1. Protocole DMX-512**

Vous avez besoin d'une ligne de données sérielle pour générer des shows lumineux avec un ou plusieurs appareils par le biais du Sidekick et du logiciel Chimp OnPC.

Les appareils reliés à une ligne de données sérielle doivent être installés en série sur une seule ligne. Le nombre d'appareils que vous pouvez contrôler sur une liaison de données est limité par le nombre combiné des canaux DMX des appareils connectés et des 512 canaux disponibles dans un univers DMX.

Pour se conformer à la norme TIA-485, il est important de ne pas connecter plus de 32 appareils sur une seule ligne de données sérielle. Afin de connecter plus de 32 appareils sur une seule ligne de données sérielle, vous devez recourir à un répartiteur/booster opto-isolé DMX, sinon cela pourrait en effet détériorer le signal DMX.

#### **Remarque :**

- Distance maximum de ligne DMX recommandée : 300 m  $\bullet$
- Nombre maximum d'Aircraft recommandé sur une ligne DMX : 32 appareils

#### <span id="page-13-2"></span>**5.3.1.2. Câbles DMX**

Des câbles blindés à paires torsadées avec des connecteurs XLR à 5 broches doivent être utilisés pour une connexion DMX fiable. Vous pouvez soit acheter des câbles DMX directement auprès de votre revendeur Highlite International, soit en fabriquer vous-même.

L'utilisation de câbles audio XLR pour la transmission de données DMX peut mener à une dégradation du signal et des performances peu fiables sur le réseau DMX.

Lorsque vous fabriquez vos propres câbles DMX, assurez-vous que vous connectez les broches et les fils correctement comme indiqué sur le schéma 11.

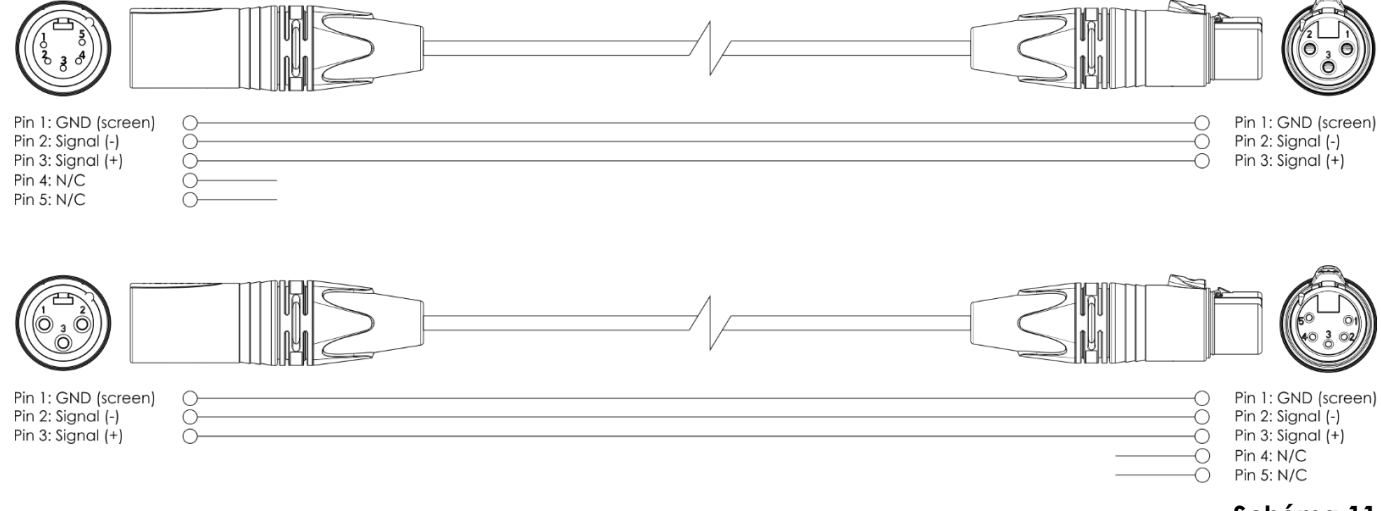

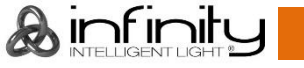

#### <span id="page-14-0"></span>**5.3.2. Numérotation de l'univers**

Le nombre d'appareils que vous pouvez contrôler sur une liaison de données est limité par le nombre combiné des canaux DMX des appareils connectés et des 512 canaux disponibles dans un univers DMX.

Lorsque la limite de 512 canaux est atteinte, le dispositif suivant doit être réglé sur un univers avec un nombre plus élevé.

512 canaux (1 - 512) sont disponibles dans un univers. 16 univers consécutifs (0 - 15) constituent un sousréseau. 16 sous-réseaux (0 - 15) constituent un réseau. Il y a un total de 128 réseaux (0 - 127).

#### **Remarque :**

- Dans Art-Net, les univers sont appelés Adresse de port et sont numérotés de 0 à 32 767. Il y a 32 768 numéros uniques.
- Dans sACN, les univers sont numérotés de 1 à 63 999. Il y a 63 999 numéros uniques. Les valeurs 0 et de 64 000 à 65 535 sont réservées pour une expansion future selon la norme.

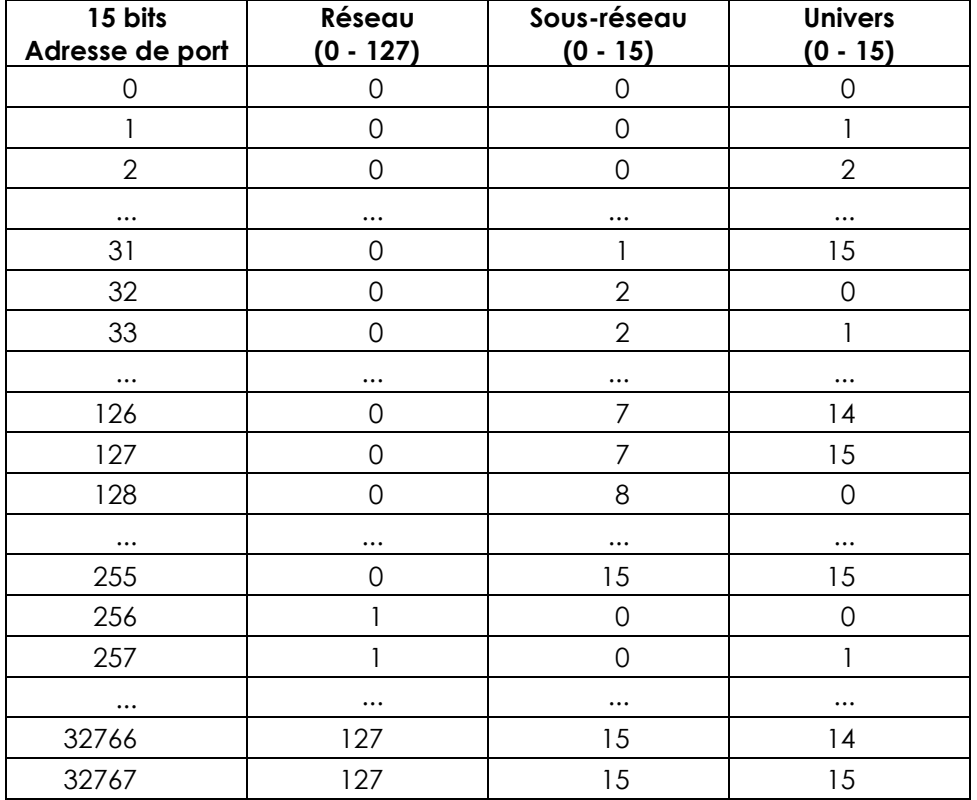

#### **Remarque :**

Si vous utilisez une console de contrôle Art-Net qui supporte Art-Net I ou Art-Net II, le réseau Art-Net doit être réglé sur 0. Le numéro de réseau est disponible dans les versions Art-Net 3 et supérieures du protocole Art-Net.

#### <span id="page-15-0"></span>**5.3.3. SMPTE**

Le temps SMPTE est codé en décimal codé en binaire. Quatre bits sont affectés à chaque dixième de décimale. Les 26 premiers bits de chaque trame sont affectés à l'information temporelle. Ensuite, il y a 32 bits de données utilisateur et le mot de synchronisation (16 derniers bits). Le mot de synchronisation sert à identifier les limites de la trame et est : 0011 1111 1111 1101.

MIDI (Musical Instrument Digital Interface) est une interface utilisée pour travailler avec différents formats de données. L'une des façons dont elle peut travailler avec le temps est appelée MTC (MIDI Time Code).

Le message de code temporel MIDI se compose de 32 bits (les 8 derniers bits ne sont pas utilisés ou sont réglés sur 0). Chaque composant du Time Code est codé par un octet.

#### **Octet 0**

0rrhhhhh : Taux (0 - 3) et heure (0 - 23). rr=00 : 24 ips rr=01 : 25 ips rr=10 : 29,99 ips rr=11 : 30 ips

#### **Octet 1**

00mmmmmm : Minute (0 - 59)

#### **Octet 2**

00ssssss : Seconde (0 - 59)

#### **Octet 3**

000fffff : Trame (0 - 30)

Lorsque le code temporel est répété, il est divisé en 8 x 4 bits et une partie est transmise chaque quart de trame. Chaque quart de trame a le statut d'octet 0xF1. Il y a 7 bits de données (3 bits sont les identificateurs de quart de trame et 4 bits contiennent la partie temporelle).

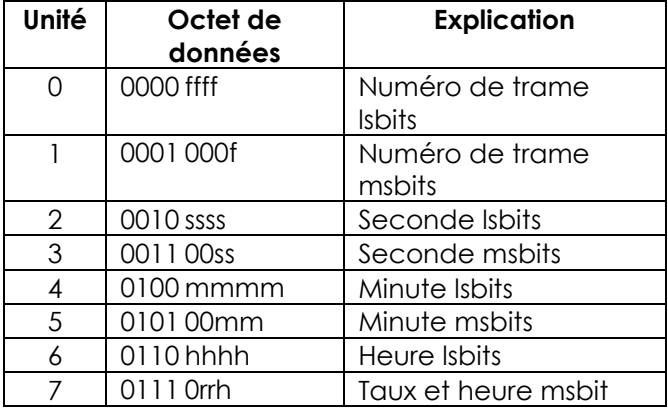

Le temps s'étend avec la transmission d'une seule trame SMPTE, qui a lieu en 2 trames (8 x ¼). Lors du mappage de SMPTE à MTC, une trame sur deux sera en code temporel MIDI. Il faut environ 2 à 4 trames à l'appareil maître pour traiter ces données, selon le moment où le balayage commence.

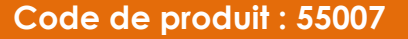

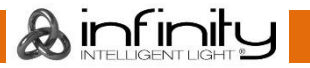

# <span id="page-16-0"></span>**6. Fonctionnement**

### <span id="page-16-1"></span>**6.1. Consignes de sécurité pour le fonctionnement**

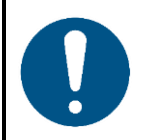

**Attention**

**Cet appareil ne doit être utilisé qu'aux fins pour lesquelles il a été conçu.**

Cet appareil est destiné à être utilisé comme clavier pour le Chimp OnPC. Il ne peut être utilisé qu'avec un PC ayant le logiciel Chimp OnPC installé. Cet appareil ne convient pas à un usage domestique.

Toute autre utilisation, non mentionnée dans l'utilisation prévue, est considérée comme une utilisation non prévue et incorrecte.

### <span id="page-16-2"></span>**6.2. Allumage / extinction**

Pour mettre l'appareil en marche, utilisez un câble USB pour connecter le **connecteur USB (02)** du Sidekick avec le connecteur USB de votre PC (avec le logiciel Chimp OnPC installé).

#### <span id="page-16-3"></span>**6.3. Connexion au logiciel Chimp OnPC**

Le Sidekick doit être connecté au logiciel Chimp OnPC et activé pour être fonctionnel.

01) Utilisez un câble USB pour connecter le **connecteur USB (02)** du Sidekick avec le connecteur USB de votre PC (avec le logiciel Chimp OnPC installé). L'écran du PC affiche :

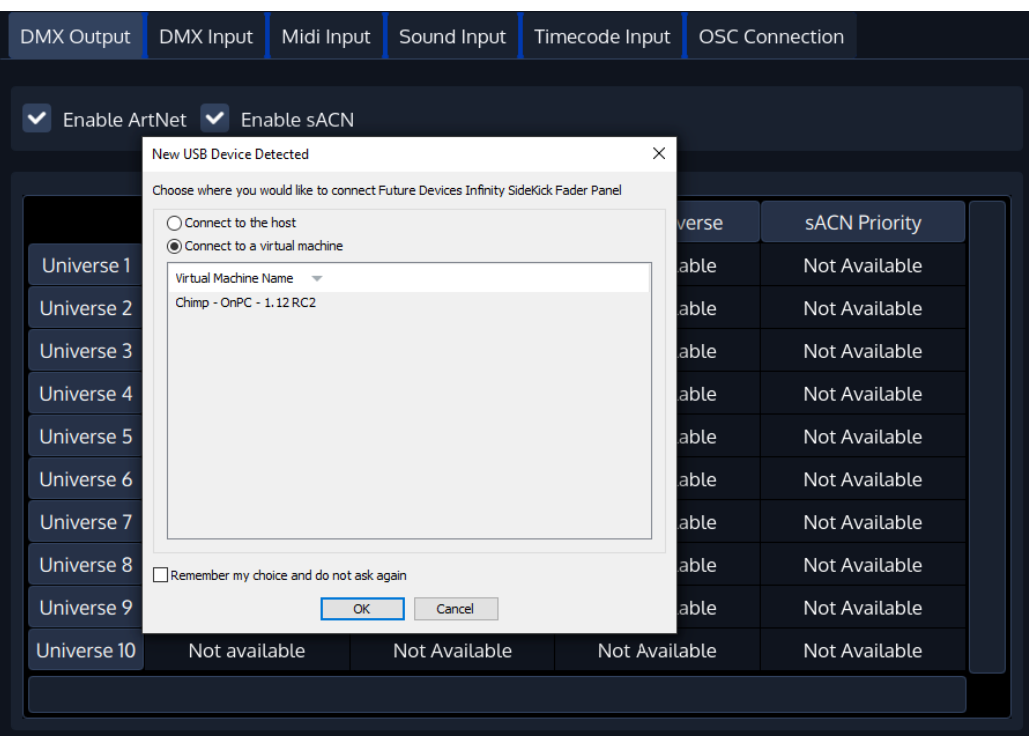

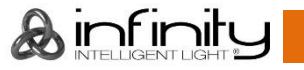

02) Sélectionnez « Connecter à une machine virtuelle » et cliquez sur « OK » pour confirmer. L'écran du PC affiche :

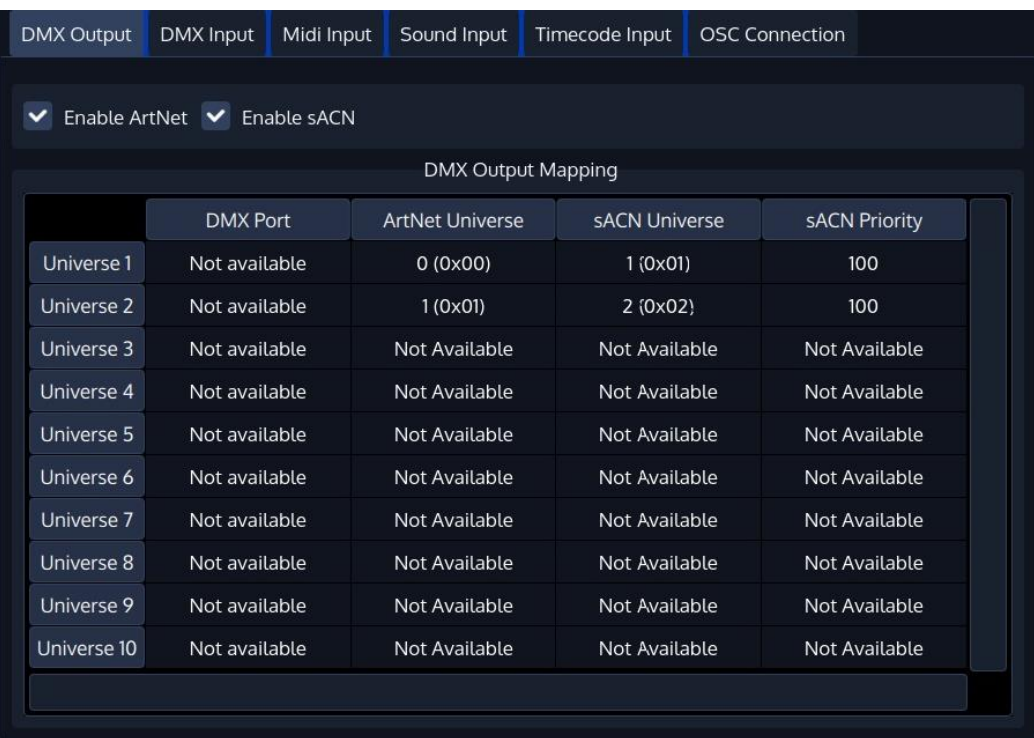

<span id="page-17-0"></span>Le Sidekick est actif et le logiciel Chimp OnPC reconnaît 2 univers DMX supplémentaires.

## **6.4. Modes de contrôle**

Veuillez consulter le manuel d'utilisateur de la Chimp 100 ou de la Chimp 300 pour des informations détaillées et à jour sur les modes de contrôle disponibles. Les fonctions du Sidekick sont similaires à celles de la Chimp.

Vous pouvez télécharger les manuels d'utilisateur des deux consoles Chimp ici :

Code de produit : [55004](https://www.highlite.com/fr/55004-chimp-100-g2.html) (Infinity Chimp 100.G2) Code de produit : [55014](https://www.highlite.com/fr/55014-chimp-300-g2.html) (Infinity Chimp 300.G2)

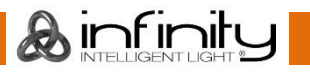

# <span id="page-18-0"></span>**7. Résolution des problèmes**

Ce guide de dépannage contient des solutions à des problèmes qui peuvent être résolus par une personne ordinaire. L'appareil ne contient aucune pièce susceptible d'être réparée par l'utilisateur.

Toute modification non autorisée de l'appareil entraîne l'annulation de la garantie. De telles modifications peuvent entraîner des blessures et des dommages matériels.

Confiez l'entretien à des personnes formées ou qualifiées. Contactez votre revendeur Highlite International si la solution n'est pas décrite dans le tableau.

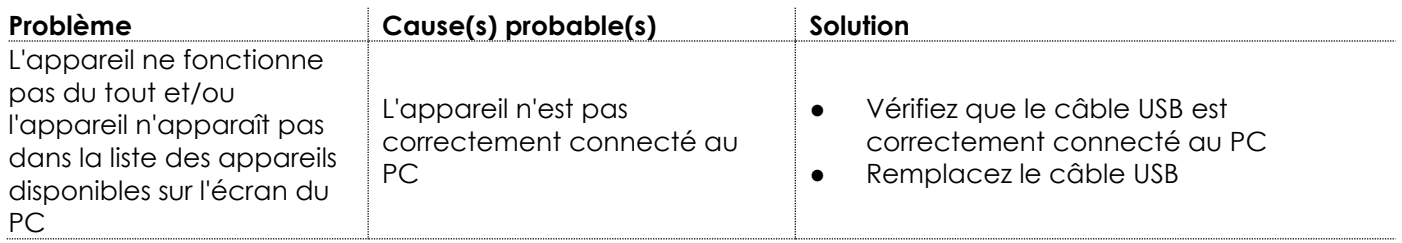

# <span id="page-18-1"></span>**8. Maintenance**

### <span id="page-18-2"></span>**8.1. Maintenance préventive**

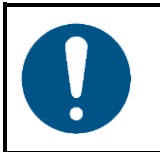

**Attention Avant toute utilisation, examinez visuellement l'appareil pour détecter d'éventuels défauts.**

Assurez-vous que :

Les boîtiers, fixations et systèmes d'installation ne comportent aucune déformation.

#### <span id="page-18-3"></span>**8.1.1. Consignes de base pour le nettoyage**

Pour nettoyer l'appareil, suivez les étapes suivantes :

- 01) Débranchez l'appareil de l'alimentation électrique.
- Enlevez la poussière accumulée sur la surface extérieure avec une brosse douce.

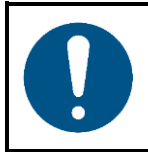

**Attention**

- Ne plongez sous aucun prétexte l'appareil dans un liquide.
- N'utilisez ni alcool ni solvants.
- Assurez-vous que les connexions sont parfaitement sèches avant de connecter l'appareil à l'alimentation électrique et à d'autres appareils.

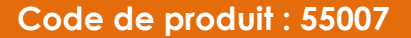

**Ainfinity** 

#### <span id="page-19-0"></span>**Maintenance réparatrice**  $8.2.$

L'appareil ne contient aucune pièce susceptible d'être réparée par l'utilisateur. N'ouvrez et ne modifiez pas l'appareil.

Confiez les réparations et l'entretien à des personnes formées ou qualifiées. Contactez votre revendeur Highlite International pour en savoir plus.

# <span id="page-19-1"></span>**9. Désinstallation, transport et stockage**

## <span id="page-19-2"></span>**9.1. Consignes pour la désinstallation**

Si des systèmes de fixation sont utilisés, la désinstallation ne doit être effectuée que par des personnes formées ou qualifiées.

- Respectez toujours les réglementations nationales et spécifiques au site lors de la désinstallation et du démontage de l'appareil.
- Portez un équipement de protection individuelle conforme aux réglementations nationales et spécifiques au site.

#### <span id="page-19-3"></span>**9.2. Consignes pour le transport**

- Utilisez l'emballage d'origine pour transporter l'appareil, si possible.
- Respectez toujours les instructions de manipulation imprimées sur l'emballage extérieur, par exemple : « Manipuler avec précaution », « Ce côté vers le haut », « Fragile ».

#### <span id="page-19-4"></span>**9.3. Stockage**

Nettoyez l'appareil avant de le ranger. Suivez les instructions de nettoyage indiquées dans le chapitre **8.1.1. Consignes de base pour le nettoyage** à la page 18.

Déchets d'équipements électriques et électroniques

<span id="page-19-5"></span>Rangez l'appareil dans son emballage d'origine, si possible.

# **10. Mise au rebut**

#### **Mise au rebut correcte de ce produit**

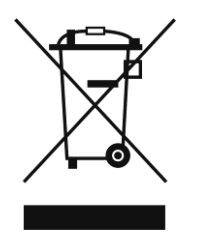

Ce symbole sur le produit, son emballage ou ses documents indique que le produit ne doit pas être traité comme un déchet ménager. Mettez ce produit au rebut en le remettant au point de collecte correspondant pour le recyclage des équipements électriques et électroniques. Ceci afin d'éviter les dommages environnementaux ou les blessures corporelles dus à une mise au rebut non contrôlée des déchets. Pour des informations plus détaillées sur le recyclage de ce

# <span id="page-19-6"></span>**11. Certification**

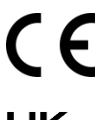

# CA

Consultez la page du produit concerné sur le site web de Highlite International [\(www.highlite.com\)](https://www.highlite.com/) pour obtenir une déclaration de conformité.

produit, contactez les autorités locales ou le revendeur agréé.

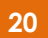

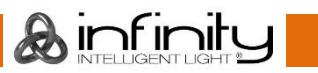

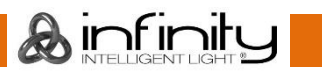

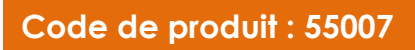

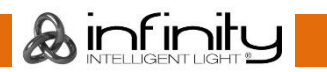

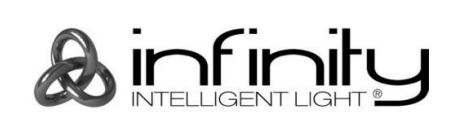

**©2021 Infinity**